# **Položky konfiguraného okna (Užívateské premenné)**

# Užívateské premenné - položky konfiguraného okna

Editácia všetkých objektov v procese [D2000 CNF](https://doc.ipesoft.com/pages/viewpage.action?pageId=17272642) prebieha v [konfiguranom okne](https://doc.ipesoft.com/pages/viewpage.action?pageId=17272734), ktorého uritá as obsahu je spoloná pre všetky editovatené objekty a as závisí od typu editovaného objektu.

Konfigurané okno pre editovanie užívateských premenných pozostáva z nasledovných astí (stránok), ktoré obsahujú príbuzné parametre.

[Základné vlastnosti](#page-0-0) [Logické skupiny](https://doc.ipesoft.com/pages/viewpage.action?pageId=17269908) [Parametre](#page-1-0)

## <span id="page-0-0"></span>**Základné vlastnosti**

#### **Popis**

Textový reazec popisujúci danú užívateskú premennú. Maximálny poet znakov: 128. Možnos použi [Slovník](https://doc.ipesoft.com/pages/viewpage.action?pageId=17269846) (pre otvorenie stlate **CTRL+L**).

#### **Stavový text**

Definovanie [stavového textu](https://doc.ipesoft.com/pages/viewpage.action?pageId=17269854) pre danú užívateskú premennú. Stavový text umožuje predefinova oznaenia jednotlivých [hodnôt užívateskej premennej](https://doc.ipesoft.com/pages/viewpage.action?pageId=17271457).

#### **Transformaná paleta**

Výber indexu pre transformanú paletu. Pozri [Transformaná paleta](https://doc.ipesoft.com/pages/viewpage.action?pageId=17269858).

### **Typ hodnoty**

Výber typu hodnoty užívateskej premennej. Prípustné typy hodnôt sú uvedené v nasledujúcej tabuke.

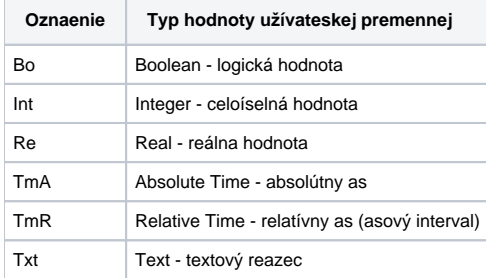

#### **Technické jednotky**

Technické jednotky užívateskej premennej. Maximálny poet znakov: 12. Možnos použi [Slovník](https://doc.ipesoft.com/pages/viewpage.action?pageId=17269846) (pre otvorenie stlate **CTRL+L**).

#### **Medze**

Technologické medze je možné definova pre užívateské premenné typu Int-Integer, Re-Real a TmR-asový interval. Definujú sa štyri medze: VHL, HL, LL a VLL. Medza môže by urená bu priamo - zápisom hodnoty do vstupného políka, alebo jej hodnotu môže urova objekt systému (dynamická medza) - tlaidlo napravo od vstupného políka.

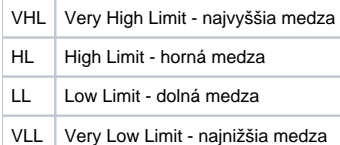

Hodnoty jednotlivých medzí urujú, v ktorom stave sa bude užívateská premenná, v závislosti na svojej hodnote, nachádza. Zo vzahu hodnota užívateskej premennej - medze vyplýva 6 stavov.

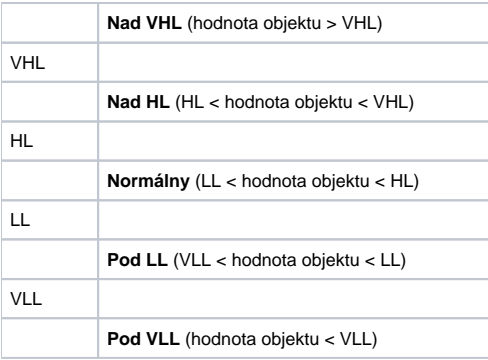

Keže medze môžu by dynamické t.j. urené hodnotou objektu, môže nasta situácia, ke neplatí podmienka VLL<LL<HL<VHL (prekríženie medzí). Vtedy je užívateská premenná v stave **Limit Problem**.

# <span id="page-1-0"></span>**Parametre**

# **Hodnota**

Hodnota, ktorá je objektu priradená pri štarte systému. Maximálny poet znakov: 20.

#### **Príklad**

absolútny as: 17:03:16 18-03-2007 relatívny as: 156 14:23:25 - 156 dní, 14 hodín, 23 minút, 25 sekúnd

#### 圝 **Kontrola štartovacej hodnoty**

Štartovacia hodnota je ukladaná v textovej forme. Pri štarte systému **Server** prirauje hodnoty jednotlivým objektom poda definície štartovacej hodnoty. V prípade úspešnej konverzie štartovacej hodnoty (textu) na požadovaný typ bude ma užívateská premenná platnú hodnotu. Ak táto konverzia nebude úspešná bude ma neplatnú hodnotu. Uloži štartovaciu hodnotu, ktorá sa nedá skonvertova na príslušný typ hodnoty je možné. Tlaidlo **Kontrola** 

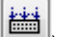

**štartovacej hodnoty** ( ) skontroluje štartovaciu hodnotu a v prípade neúspešnej konverzie toto oznámi.

#### **as vzniku**

as vzniku hodnoty užívateskej premennej je možné definova len ak je povolené ukladanie zmien hodnoty objektu (voba **Ukladanie štartovacej hodnoty**). Stlaením tlaidla napravo od vstupného políka sa do tohto políka vloží aktuálny as.

# **A, B, C, ... P**

Nastavenie užívateských príznakov (flagov) pre hodnotu užívateskej premennej. Zaiarknuté políko - príznak=TRUE.

# **Monitorovanie zmien**

Hodnoty užívateskej premennej sú monitorované, t.j. zapisované do monitorovacej LOG databázy.

#### **Ukladanie štartovacej hodnoty**

Všetky zmeny hodnoty užívateskej premennej sa zapisujú do konfiguranej databázy ako nová štartovacia hodnota.

#### **Manual**

Zaiarknutá voba znamená, že hodnotu užívateskej premennej môže operátor meni prostredníctvom dialógových okien v procese [D2000 HI.](https://doc.ipesoft.com/display/D2DOCV12SK/D2000+HI+-+Human+Interface)

**Súvisiace stránky:** G) [Užívateské premenné](https://doc.ipesoft.com/pages/viewpage.action?pageId=17271414)